# **DB Manager**

Der Datenbankmanager bietet einige Funktionen, die eine direkte Veränderung der Datenbank und teilweise auch deren Struktur betreffen.

Er kann nur ausgeführt werden, wenn keine weiteren Arbeitsstationen angemeldet sind. Ist diese Bedingung nicht erfüllt, erhalten Sie beim Aufruf einen entsprechenden Hinweis.

Rufen Sie den Datenbankmanager in der Software auf über: **Registerkarte: DATEI - INFORMATIONEN - EINSTELLUNGEN - DB MANAGER**.

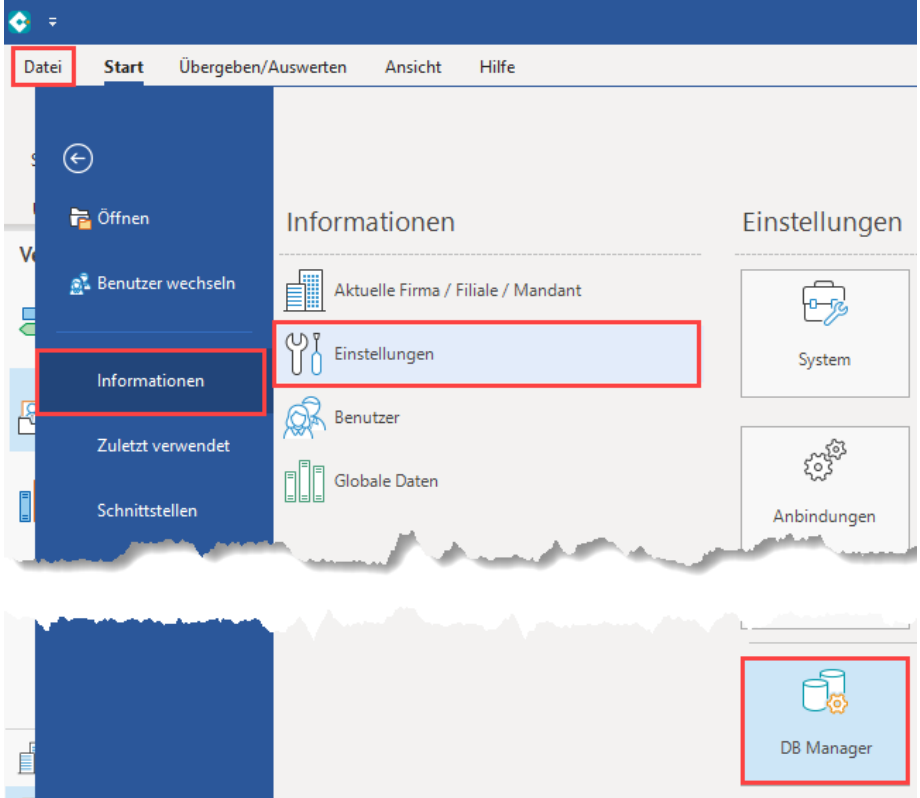

# Übersichtmaske des DB-Managers

In der Übersicht erhalten Sie eine Auflistung der Datenbereiche der Software und Werkzeuge, um bestimmte Aktionen zur ausgewählten Datenbank ausführen zu können.

## **Suchbezeichnung: Angezeigte Datenbanken eingrenzen**

Über die Eingabe einer entsprechenden Suchbezeichnung können die angezeigten Datenbereiche eingeschränkt werden.

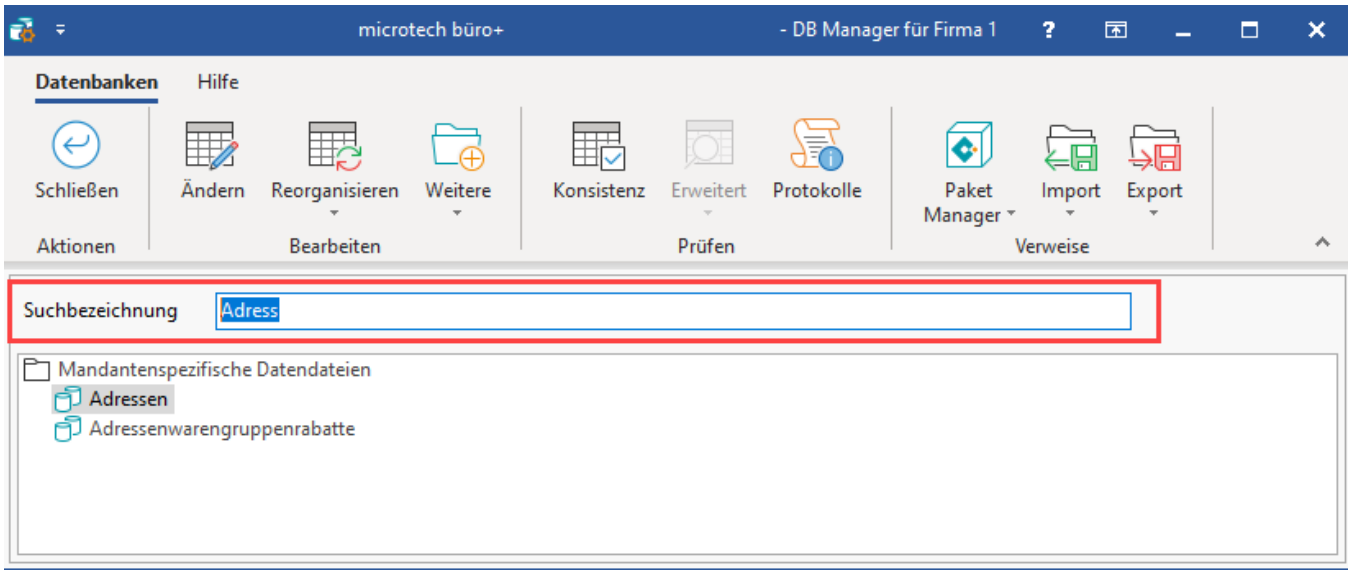

## **Schaltflächen auf Registerkarte: "Datenbanken".**

Auf der Registerkarte: DATENBANKEN befinden sich die Schaltflächen, mit denen jeweils eine Funktion, bezogen auf den ausgewählten Datenbereich, aufgerufen werden kann.

Nicht alle dieser Funktionen stehen für alle Dateien zur Verfügung. Die nicht verfügbaren Optionen werden jeweils durch eine hellgraue Darstellung als inaktiv gekennzeichnet.

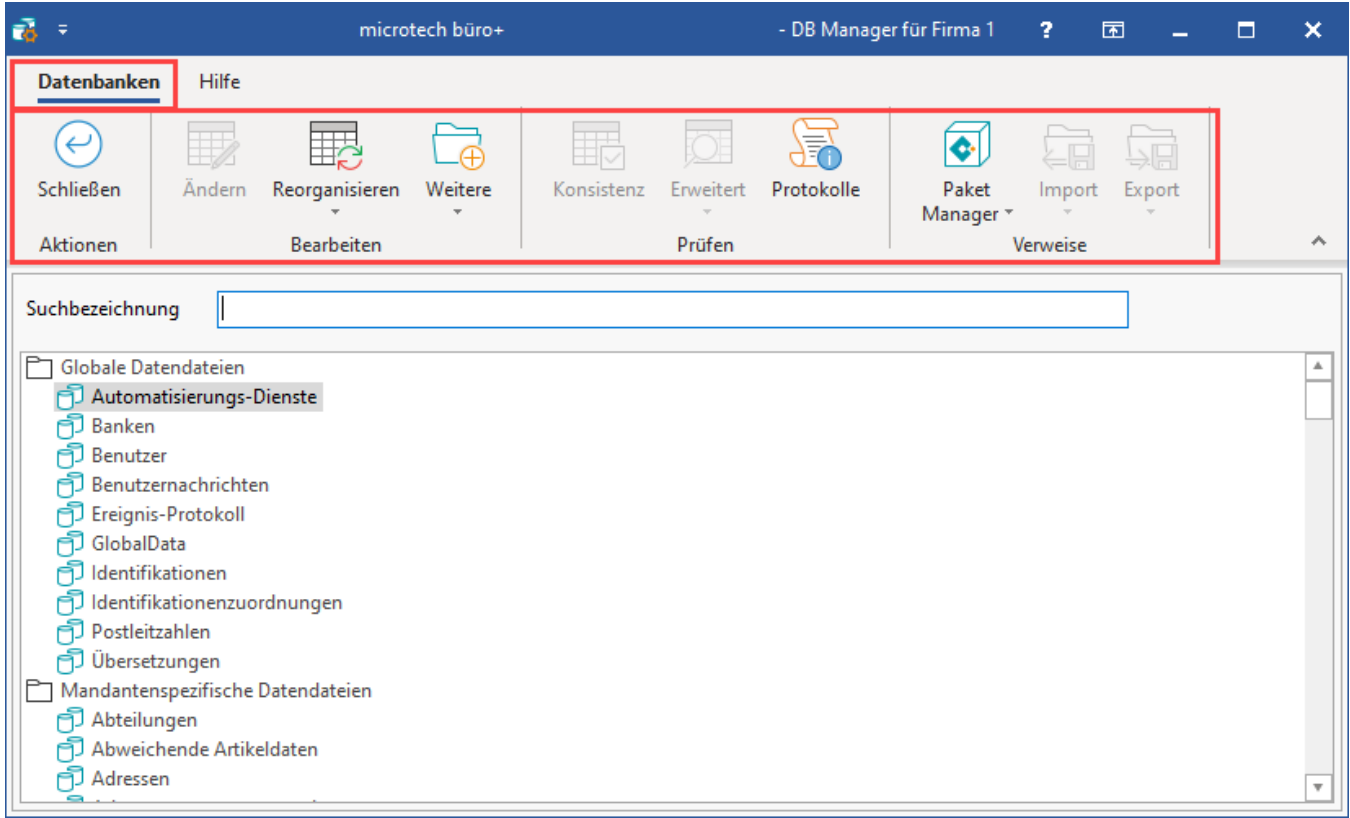

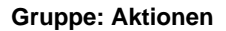

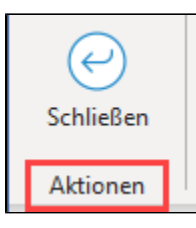

**Schaltfläche: "Schließen":** Hiermit beenden Sie Ihre Eingaben und kehren zur Anmeldemaske zurück.

### **Gruppe: Bearbeiten**

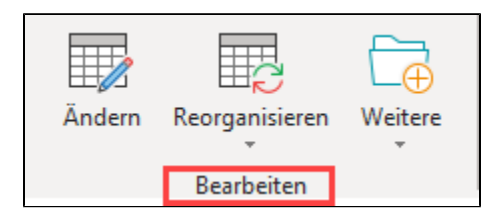

- **Schaltfläche: "Ändern":** Datenbereiche, in denen diese Schaltfläche verfügbar ist, können in gewissem Umfang in ihrer [Datenstruktur](https://hilfe.microtech.de/go/hlpGlDBAendern) von Ihnen verändert werden
- $\bullet$ **Schaltfläche: "Reorganisieren":** Sie können entweder die markierte Tabelle oder alle Tabellen reorganisieren
- **Schaltfläche: "Weitere":** Abhängig von der jeweiligen Tabelle stehen Ihnen an dieser Stelle weitere Funktionen zur Verfügung.

#### **Gruppe: Prüfen**

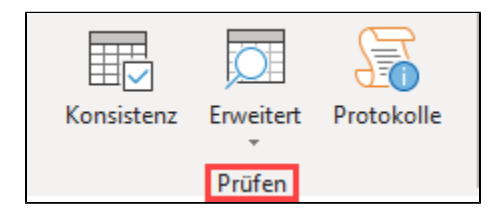

**Schaltfläche: "Konsistenz":** Treten Ungereimtheiten in der [Datenkonsistenz](https://hilfe.microtech.de/go/hlpGlPruefassistent) auf, lässt sich die Ursache mit dieser Funktion finden und beheben.

**Schaltfläche: "Erweitert":** Für bestimmte Datenbanken stehen Ihnen erweiterte Möglichkeiten zur Prüfung der Daten zur Verfügung. So können Sie unter anderem für die Datenbank: "Mitarbeiter" die Daten für die Beitragsabrechnung erneut aufbauen.

**Schaltfläche: "Protokolle":** Wenn Sie eine Datenprüfung mit Protokollierung durchgeführt haben, können Sie mit der Schaltfläche: PROTOKOLLE die Protokollübersicht öffnen.

#### **Gruppe: Verweise**

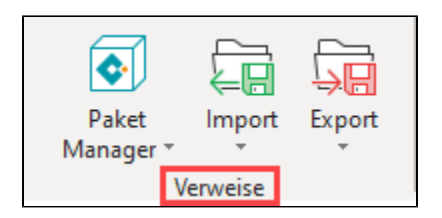

**Schaltfläche: "Export":** Hiermit lässt sich das gleiche Modul zum Datenexport aufrufen, wie es in diversen Datenbereichen auch über die Schaltfläche: SCHNITTSTELLEN aufzurufen ist. Sollten im Exportmodul bereits Exportlayouts angelegt sein, kann über diese Schaltfläche auch auf diese Layouts zugegriffen werden.

**Schaltfläche: "Import":** Die gleiche Beschreibung wie im Export trifft auch auf den Datenimport zu. Lediglich die Flussrichtung der Daten ist hierbei entgegengesetzt, nämlich von externen Dateien in die Datenbank hinein.

#### **Weitere Themen**

- [Datenkonsistenzprüfung](https://hilfe.microtech.de/pages/viewpage.action?pageId=11734708)
- [Reorganisation](https://hilfe.microtech.de/display/PROG/Reorganisation)
- [Bearbeiten \(Gruppe im DB Manager\)](https://hilfe.microtech.de/pages/viewpage.action?pageId=11734714)
- [Selektionen und Sortierungen](https://hilfe.microtech.de/display/PROG/Selektionen+und+Sortierungen)
- [Schützenswerte Felder \(Berechtigungsgruppen\)](https://hilfe.microtech.de/pages/viewpage.action?pageId=17335650)
- [Adresse \(DB Manager\)](https://hilfe.microtech.de/pages/viewpage.action?pageId=11734782)
- [Artikel \(DB Manager\)](https://hilfe.microtech.de/pages/viewpage.action?pageId=11734785)
- [Artikel-Lieferanten \(DB Manager\)](https://hilfe.microtech.de/pages/viewpage.action?pageId=11734789)
- [History \(DB Manager\)](https://hilfe.microtech.de/pages/viewpage.action?pageId=11734791)
- [Layouts \(DB Manager\)](https://hilfe.microtech.de/pages/viewpage.action?pageId=11734793)
- [Mandanten \(DB Manager\)](https://hilfe.microtech.de/pages/viewpage.action?pageId=11734802)
- [Tabellenansichten \(DB Manager\)](https://hilfe.microtech.de/pages/viewpage.action?pageId=11734809)
- [Unterstützung für benutzerspezifische Eingrenzung \(DB Manager\)](https://hilfe.microtech.de/pages/viewpage.action?pageId=11734811)
- [Vorgangspositionen \(DB Manager\)](https://hilfe.microtech.de/pages/viewpage.action?pageId=11734813)
- [Warengruppen \(DB Manager\)](https://hilfe.microtech.de/pages/viewpage.action?pageId=11734816)
- [Anlagen \(DB Manager\)](https://hilfe.microtech.de/pages/viewpage.action?pageId=11734818)
- [GlobalData \(DB Manager\)](https://hilfe.microtech.de/pages/viewpage.action?pageId=11734820)
- [Mitarbeiter \(DB Manager\)](https://hilfe.microtech.de/pages/viewpage.action?pageId=11734823)
- [Benutzernachrichten löschen](https://hilfe.microtech.de/pages/viewpage.action?pageId=11734825)
- [Lagerbestandsprüfung](https://hilfe.microtech.de/pages/viewpage.action?pageId=11734827)
- [Suche und Sortierung nach "Letzte Datensatzänderung"](https://hilfe.microtech.de/pages/viewpage.action?pageId=11734830)
- [Vorgänge prüfen](https://hilfe.microtech.de/pages/viewpage.action?pageId=11734832)
- [Vorgangsumsatz nachbuchen](https://hilfe.microtech.de/display/PROG/Vorgangsumsatz+nachbuchen)
- [Einzugstellen \(DB Manager\)](https://hilfe.microtech.de/pages/viewpage.action?pageId=15238981)
- [Freie Datenbanktabellen \(DB Manager\)](https://hilfe.microtech.de/pages/viewpage.action?pageId=17340004)
- [Plattformen \(DB Manager\)](https://hilfe.microtech.de/pages/viewpage.action?pageId=459079719)